**RDBArcMUI**

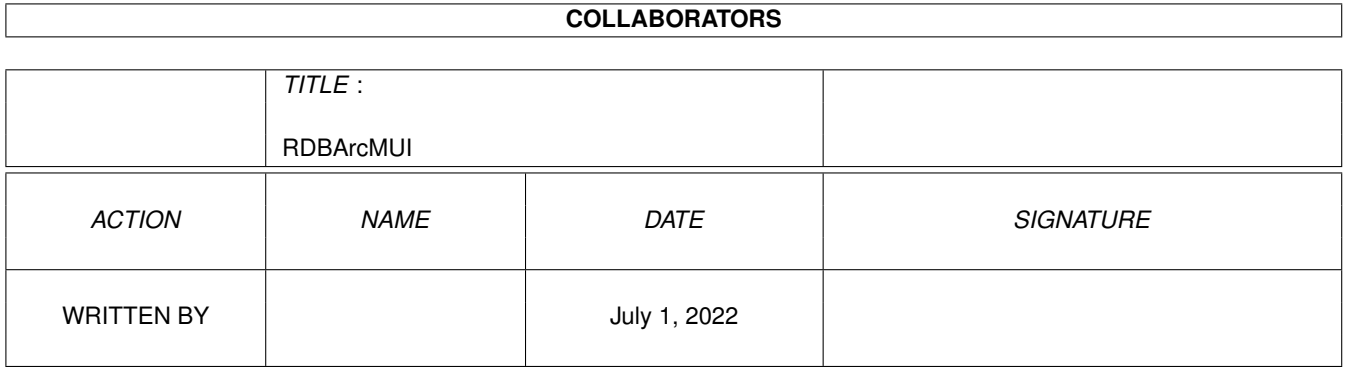

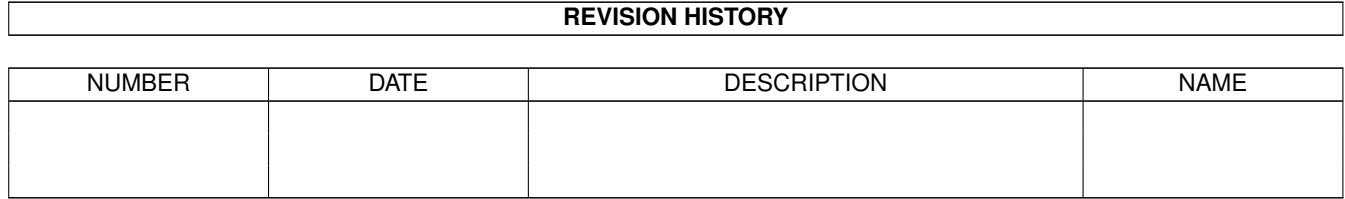

# **Contents**

#### [1](#page-3-0) RDBArcMUI 1

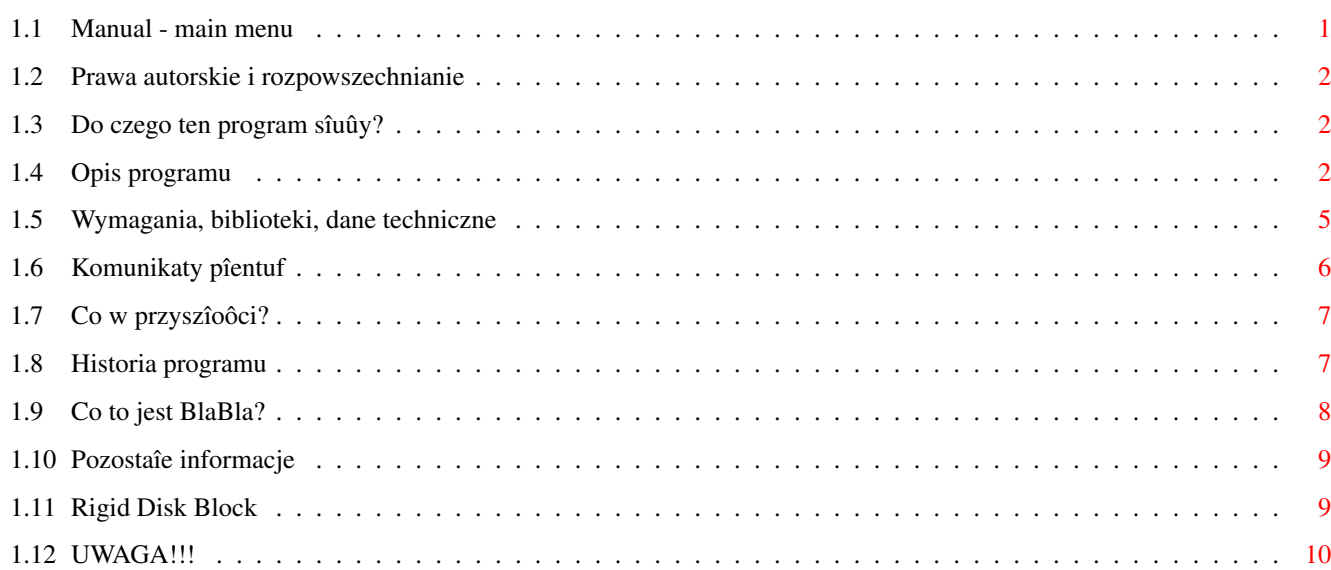

## <span id="page-3-0"></span>**Chapter 1**

# **RDBArcMUI**

## <span id="page-3-1"></span>**1.1 Manual - main menu**

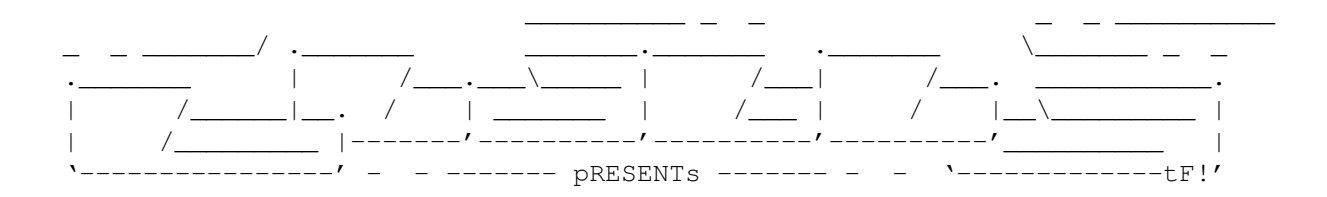

RDBArc MUI

Wersja 1.5

Data 28.06.1997

Copyright (c) 1996/97 Tomash/Blabla

MUI - MagicUserInterface

(c) Copyright 1993/94 by Stefan Stuntz

Instrukcja obsîugi

```
Spis treôci:
```
#### 1.

~Prawa~autorskie~i~rozpowszechnianie.~~~~ 2. ~Do~czego~ten~program~sîuûy?~~~~~~~~~~~~~ 3. ~Opis~programu.~~~~~~~~~~~~~~~~~~~~~~~~~~ 4. ~Wymagania,~biblioteki,~dane~techniczne.~ 5.

```
~Komunikaty~pîentuf.~~~~~~~~~~~~~~~~~~~~~
        6.
~Co~w~przyszîoôci?~~~~~~~~~~~~~~~~~~~~~~~
        7.
~Historia~programu.~~~~~~~~~~~~~~~~~~~~~~
        8.
~Co~to~jest~BlaBla?~~~~~~~~~~~~~~~~~~~~~~
        9.
~Pozostaîe~informacje.~~~~~~~~~~~~~~~~~~~
```
## <span id="page-4-0"></span>**1.2 Prawa autorskie i rozpowszechnianie**

Ten program podlega Standard~Amiga~FD-Software~Copyright~Note.

Ten program jest Freeware, jak zostaîo to okreôlone w punkcie 4a.

Jeôli szukasz wiëcej szczegóîów, proszë przeczytaê AFD-COPYRIGHT (wersjë 1 lub nowszâ).

```
~Prawa~autorskie~
~Dystrybucja~~~~~
~Oôwiadczenie~~~~
~Opîaty~~~~~~~~~~
```
## <span id="page-4-1"></span>**1.3 Do czego ten program sîuûy?**

Program ten w bardzo îatwy sposób pozwala zapisaê Rigid~Disk~Block twardego dysku do dowolnego pliku lub zapisaê taki plik na miejsce RDB .

Poniewaû

RDB jest najwaûniejszâ czëôciâ twardego dysku, wîaônie tam najczëôciej atakujâ wirusy i zawsze pamiëtaê naleûy o tym, by mieê ten kawaîek HDka na dyskietce, wraz z programem, który bëdzie potrafiî ponownie przywróciê odpowiedni RDB . RDBArc ma bardzo wygodne MUI (Magic User Interface), co daje ogromnâ wygodë uûywania i konfiguracji. Pozatym, zawsze wyôwietlane sâ najwaûniejsze informacje o zaîadowanym RDB , co pozwala zorientowaê sië, czy wszystko jest w porzâdku.

UWAGA!

## <span id="page-4-2"></span>**1.4 Opis programu**

Program uruchomiê moûna zarówno z CLI jak i Workbencha. ← Przy uruchamianiu z CLI wykorzystaê moûna nastëpujâce argumenty:

AUTOREADRDB=AR/S

Jeôli wpiszesz ten argument, program po uruchomieniu automatycznie wczyta

RDB

z bieûâcego urzâdzenia SCSI do pamiëci. Nie ma on wiëkszego ← znaczenia, gdyû to samo uzyskuje sië po wciôniëciu przycisku Read~RDB UNIT/K/N

Jest to argument bardzo waûny, jednak wyîâcznie w przypadku posiadania kilku urzâdzeï SCSI (np. twardych dysków). Przekazuje on programowi informacje, z którego urzâdzenia SCSI ma pobieraê informacje. Domyôlnie argument ustawiony jest na 0.

CHECKRDBPOS=CRDB/S

Wskaúnik ten powinien byê rzadko wykorzystywany, aczkolwiek w pewnych przypadkach moûe sië bardzo przydaê. Na wiëkszoôci twardych dysków

RDB

zapisywany jest na bloku zerowym. Nie jest to jednak reguîâ. Moûe ← zdarzyê

sië, ûe RDB znajduje sië np. na bloku 16 HDka. Jeôli posiadasz wîaônie tak zapisanego twardziela, musisz koniecznie ustawiê ten wskaúnik, jeôli chcesz zapisaê RDB z powrotem na dysk. Jeôli tego nie zrobisz, na twardym dysku mogâ wystâpiê liczne komplikacje! (Juû niedîugo postaram sië wprowadziê nowy argument, w stu procentach rozwiâzujâcy ten problem)

#### DEVICE

Tu podaê moûesz nazwë device'a, ajki bëdzie uûyty do obsîugi twardego dysku. Standardowo zaîatwia to scsi.device, jednak jeôli ktoô zarzyczy sobie uûyê czegoô innego, to tu wîaônie moûe wpisaê odpowiedniâ nazwë.

#### NOWARN/S

Normalnie, okienko ostrzegajâce o dziaîaniu programu ukazuje sië od razu po uruchomieniu. Jeôli denerwuje Ciebie to, a wiesz co robisz, to moûesz ustawiê ten argument: okno nie bëdzie sië juû pokazywaê.

Jeôli uruchamiasz RDBArca z Workbencha, moûesz w ikonce ustawiê nastëpujâce "tooltype'y":

> AUTOREADRDB=YES|NO CHECKRDBPOSITION=YES|NO UNIT=<numer urzâdzenia> DEVICE=nazwa.device NOWARN=YES|NO

Tooltype'y te nie wymagajâ chyba dîuûszego omawiania, gdyû majâ znaczenie analogiczne do argumentów pobieranych z CLI.

Po uruchomieniu programu na ekranie Workbencha ukaûe sië okno programu z kilkoma przyciskami oraz listâ , w której umieszczane bëdâ informacje o znajdujâcym sië aktualnie w pamiëci RDB . Jeôli dane nie mieszczâ sië w oknie, przewijaê je moûna za pomocâ suwaka po prawej stronie. Gadûety speîniajâ nastëpujâce funkcje. Uwaga! W instrukcji tej podano nazewnictwo z polskich "lokali"! Czytaj RDB Wczytuje do bufora RDB z twardego dysku. W tabeli automatycznie ukazane zostanâ dane wyczytane z RDB (patrz wyjaônienie poniûej). Zapisz RDB Zapisuje znajdujâcy sië aktualnie w buforze RDB na twardy dysk. Bardzo proszë, przeczytaj najpierw tâ UWAGË . Wybierz Plik Îaduje zapisany wczeôniej na dysku plik z twoim RDB do bufora. Plik wybierasz za pomocâ standardowego requestera ASL. Jeôli plik nie istnieje, jest wadliwy lub plik nie jest po prostu plikiem z RDB, program wypisze odpowiedni komunikat i wyczyôci aktualny bufor. Zapisz Plik Zapisuje aktualny bufor z RDB w postaci pliku. Plik wybierasz za pomocâ standardowego requestera ASL. Oto opis niektórych informacji pobieranych z RDB, które program wypisuje w tabeli: Rigid Disk Block - to sâ informacje o samym RDB Badblocks - Jeôli istniejâ, pojawi sië odpowiedni komunikat Dysk: sprzedawca, producent, rewizja - Informacja o urzâdzeniu Cylindry, sektory, gîowice - Dane techniczne urzâdzenia: iloôê cylindrów, sektorów oraz gîowic

Wielkoôê RDB

- Wielkoôê

znajdujâcego sië w buforze. UWAGA! Nie jest to wielkoôê caîego RDB na dysku lecz wielkoôê RDB wykorzystanego na dysku. Program pobiera informacje na temat dîugoôci RDB ze struktury rdb i pola "highrrdskblock". W buforze nie znajdujâ sië informacje o tzw. "replacement blocks"

Partycje - informacje o partycjach znajdujâcych sië na dysku

Pierwszy cylinder, Ostatni cylinder

RDB

- Dolny i górny zakres partycji w cylindrach.

Flagi:

- Pozwala zorientowaê sië, czy partycja jest startowa czy nie. W polu tym na razie nie znajdujâ sië informacje o flagach AUTOMOUNT.

Bufory, Maxtransfer

- Iloôê buforów dla partycji oraz wartoôê "Maxtransfer"

Priorytet startowy, Typ DOSowy

- Tu opisany jest (jeôli partycja jest startowa) priorytet partycji (zwykle zero) oraz informacje o systemie plikowym, w jakim zapisana jest partycja. Moûe to byê OFS lub FFS (koïcówka liczby 0 lub 1)

Wersja MUI - Ustawienia

RDBArc w wersji 1.5 MUI posiada w oknie stronë, w której bardzo îatwo edytowaê moûna zawartoôê tooltype'ów (czyli konfiguracjë, z jakâ uruchamiaê sië bëdzie program). Dostëpne przyciski symbolizujâ~kolejne tooltype'y. Zmiana preferencji zapisana zostaje na dysku po klikniëciu na gadûet "Zapisz". Jeôli nie klikniesz na ten gadûet, preferencje nie zmieniâ sië i program nadal korzystaê bëdzie ze starych ustawieï.

### <span id="page-7-0"></span>**1.5 Wymagania, biblioteki, dane techniczne**

Program do poprawnego dziaîania potrzebuje ASL.library, Locale.library oraz urzâdzenia podîâczonego jako SCSI (czyli np. twardy dysk AT-BUS). Wymaga Kickstartu 2.0+ (testowany wyîâcznie na 3.0!) oraz bardzo niewielkiej iloôci pamiëci. Wersja MUI wymaga MUI w wersji 2+ jednak przetestowana zostaîa wyîâcznie z wersjâ 3.7.

RDBArc MUI napisany zostaî w jëzyku Amiga E 3.2a. Kod úródîowy to ok 33kb, kod wynikowy - okoîo 22kb. Testowany byî na nastëpujâcej konfiguracji sprzëtowej:

Amiga 1200, KS3.0/3.1, HDD Conner 1030MB 1.30, karta turbo M-Tec 030/28, 8MB Fast RAM.

Ta sama Amiga + HDD WDC Caviar AC1270F, 11.0 (240MB)

Sprawdzany byî takûe wraz z Enforcerem i MungWallem (nie wykazaîy ûadnych bîëdów). Wykorzystane zostaîy rozdzielczoôci 640/512 i 640/256 oraz wszystkie dostëpne wraz z pakietem MUI konfiguracje

Program zadziaîaê powinien na kaûdej Amidze z nowszym Kickstartem.

## <span id="page-8-0"></span>**1.6 Komunikaty pîentuf**

Oto komunikaty bîëdów, po uruchomieniu programu  $\leftrightarrow$ przedstawione sâ wyîâcznie w wersji polskiej (lokale). Inne bîëdy sâ w jëzyku angielskim:

- Could not find RDB

Program nie moûe na wskazanym urzâdzeniu znaleúê RDB

. Spowodowane to

moûe byê uszkodzeniem twardego dysku lub np. jego zîym formatem (spróbuj np. podîâczyê dysk od PCta :) Jeôli komunikat ten wypisywany jest po wejôciu do programu, a Twój HDk jest popsuty przez np. wirusa, natychmiast nagraj swój zarchiwizowany RDB na twardziela!

- Could not open: port, ioreq

Program nie moûe otworzyê portu oraz struktury IOrequest. Spowodowane to moûe byê bardzo maîâ iloôciâ pamiëci w Amidze.

- Could not open scsi.device!

Program nie morze otworzyê urzâdzenia SCSI. Najprostrze wytîumaczenie jest takie, ûe urzâdzenie to jest nie podîâczone. Upewnij sië ûe tooltype SCSI jest wîaôciwy oraz ûe dobrze wpisaîeô argumenty z CLI. W ostatecznoôci sprawdú poîâczenie HDkla lub po prostu zorientuj sië, czy masz coô podîâczonego do Amigi ;)

- W buforze nie ma ûadnego RDB!

Próbujesz zapisaê na twardy dysk RDB z bufora nie pamiëtajâc o tym, ûe nie zaîadowaîeô jeszcze RDB z pliku :)

- Nie mogë zapisaê RDB!

RDB

RDBArc nie moûe poradziê sobie z zapisaniem

na twardy dysk.

Spowodowane to moûe byê np. uszkodzeniem sprzëtowym któregoô z poczâtkowych bloków lub zabezpieczeniem programowym, jakie ustawia np. MCP. W konfiguracji MCP wyîâcz zabezpieczenie, po czym ponów próbë zapisu RDB.

- Nie mogë wczytaê RDB!

Z jakiegoô powodu program nie moûe wczytaê RDB. Patrz komunikat

wyûej.

- Ten plik nie jest archiwum RDB!

Korzystajâc z opcji Load File próbowaîeô wczytaê plik, który nie jest plikiem RDB. Nie próbuj takich eksperymentów ze swoim twardzielem bo moûesz straciê wszystkie dane!

- Nie mogë wczytaê tego pliku

Plik który wybraîeô nie moûe byê wczytany. Byê moûe noônik jest uszkodzony lub zabrakîo pamiëci na bufor.

- Nie mogë zapisaê tego pliku

Program nie moûe zapisaê RDB do pliku. Prawdopodobnie masz padniëtâ dyskietkë.

## <span id="page-9-0"></span>**1.7 Co w przyszîoôci?**

RDBArc na pewno nie jest szczytem moûliwoôci obsîugi SCSI, lecz zaufaê mu moûna w sprawie poprawnego dziaîania pod wzglëdem zapisu RDB link "RDB" 0}. Testowaîem go naraûajâc swojego twardziela :) W konkurencji z ReadRDB autorstwa Gerarda Cornu RDBArc wypada na prawdë ôwietnie :^

Mam nadziejë, ûe jeôli wpadniecie na jakiô ciekawy pomysî, to przeôlecie go mi e-mailem bâdú snailem :)

## <span id="page-9-1"></span>**1.8 Historia programu**

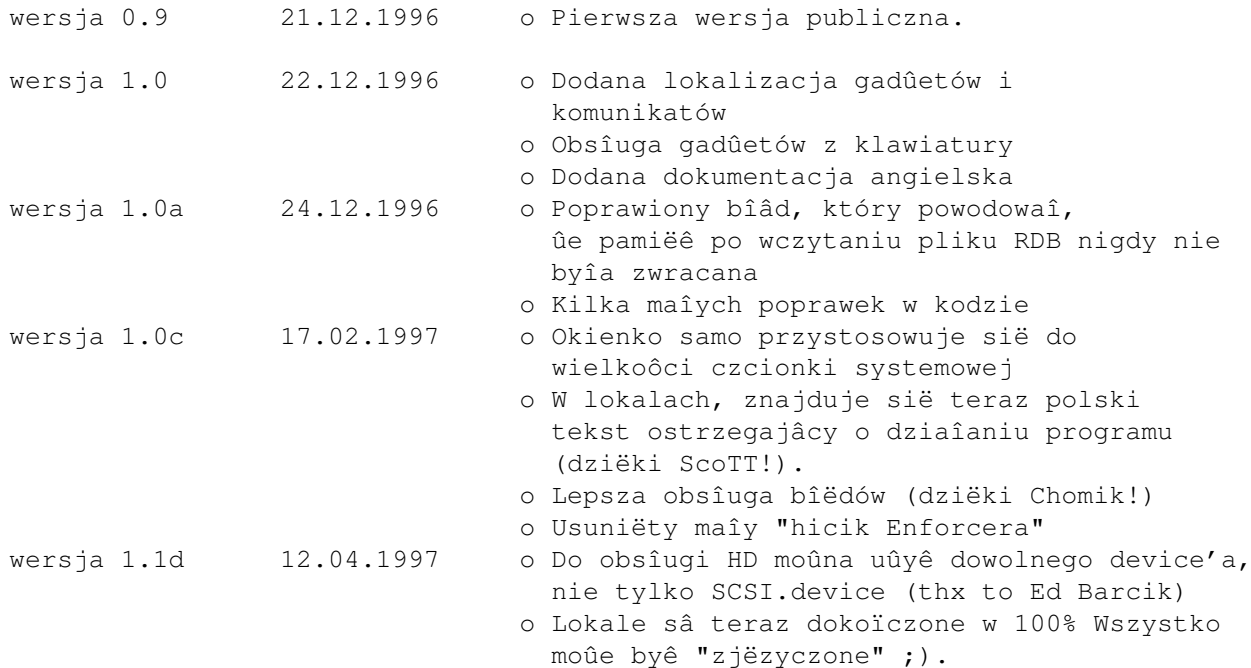

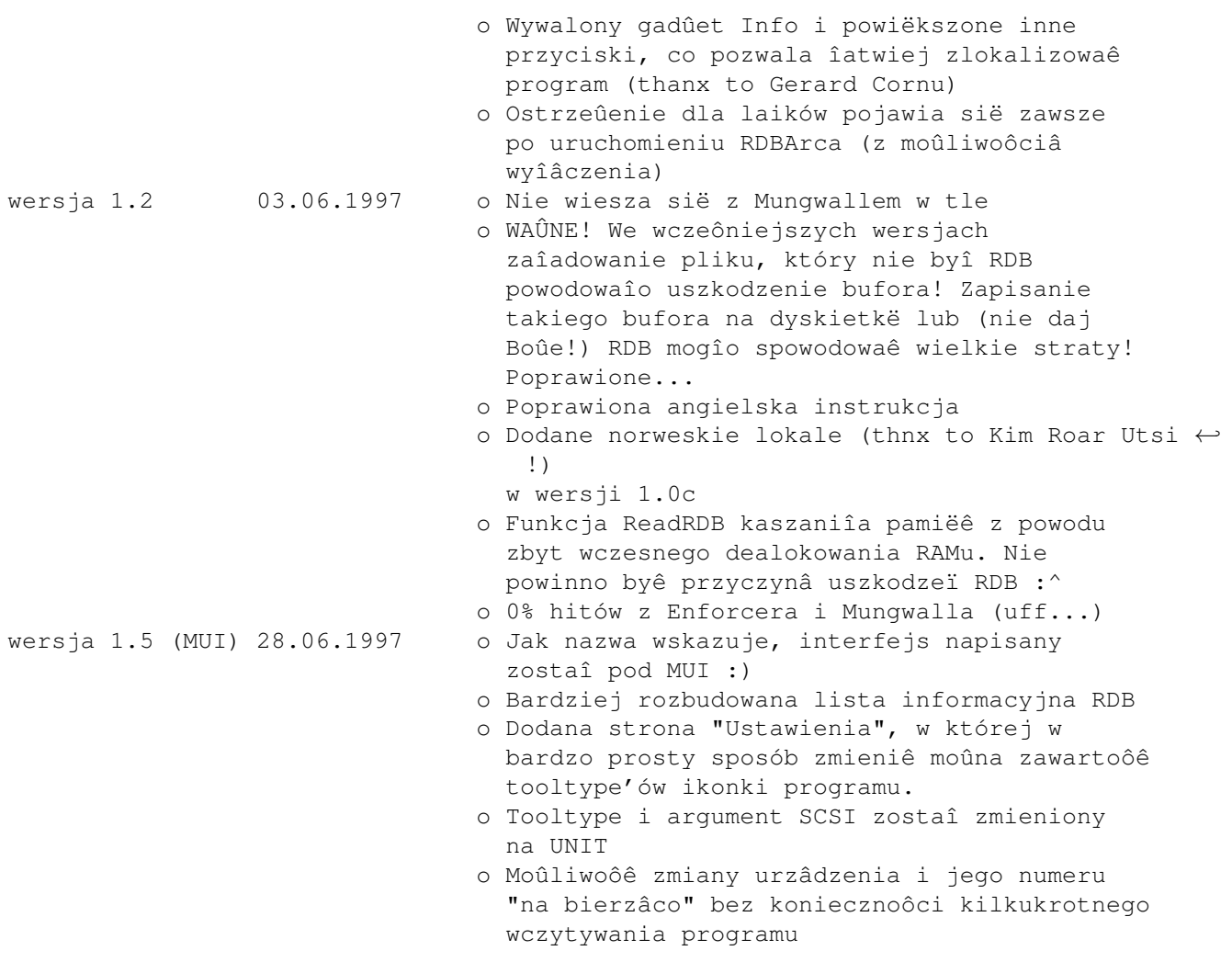

## <span id="page-10-0"></span>**1.9 Co to jest BlaBla?**

BlaBla jest to grupa zrzeszajâca programistów piszâcych programy wspóîpracujâce z systemem. Gwarantuje to poprawnâ pracë na wielu modelach Amig, oraz zapewnia zachowanie kompatybilnoôci "w górë". Pozwala to równieû na korzystanie z tak waûnej cechy, jakâ posiada Amiga, jak multitasking. Nasze programy majâ zazwyczaj status PublicDomain, FreeWare lub ShareWare, co pozwala na ich darmowe rozpowszechnianie.

Grupa posiada wîasne konto Internetowe i BBS. Nasze najnowsze programy moûna równieû znaleúê w wydawanym przez nas pakiecie polskich programów uûytkowych PolWare. Zapraszamy równieû do lektury redagowanego przez nas magazynu dyskowego Izviestia. Traktuje on gîównie o programowaniu i zawiera opisy wielu ciekawych programów.

Zainteresowanych wspóîpracâ z naszâ grupâ, bâdú chëtnych do wymiany doôwiadczeï i uwag na temat programów, prosimy o kontakt z którymô z czîonków BlaBla.

W skîad grupy wchodzâ (X'96):

Apacz/Fire & BlaBla (Michaî Kopacz)

Kordi/DuckRed & BlaBla (Kordian Adamczyk) Kysy/AM & 2xBla (Krzysztof Habowski) LeMUr/Fire & bla\$^2\$ (Îukasz Prokulski) Novi/True Genius & Phx & S2B (Krzysztof Nowak) Reese/SubBlaBla (Karol Bryd) Scott/Inferno & BlaBla (Marcin Ochocki) Thufor/BlahBlah (Dariusz J.Garbowski) Tomash/Art-B & BBla (Tomasz Korolczuk) Warhawk/SubBlaBla (Przemysîaw Jeû)

## <span id="page-11-0"></span>**1.10 Pozostaîe informacje**

Jeôli chcesz sië ze mnâ skontaktowaê w wiadomym celu (informacje o bîëdach, chëê poznania mnie (:), wstâpienia do BLABLA itp.) to pisz na ten adres:

> Tomasz Korolczuk ul. Wyspiaïskiego 4/13 08-300 Sokoîów Podlaski

Moûesz teû przesîaê jakieô wiadomoôci internetem. Poniûej umieszczam adresy moich kolegów z BLABLA.

Kordi:

kordi@lodz2.p.lodz.pl

Thufor:

thufor@zeus.polsl.gliwice.pl

Krashan: (preferowane)

krashan@cksr.ac.bialystok.pl

Podziëkowania odlatujâ do:

```
o Kim Roar Utsi - za norweskie lokale
o Gerarda Cornu - za wsparcie :)
o Ed Barcika - za bug-rep
o Thuforowi - za przesyîanie maili
o Kordiemu - za przessss... maili (hihi ;)
o caîej Blabla - za wsparcie i bug-repy :)
o wszystkim którzy mailowali do mnie, a których adresów niestety
 nie znam :(
```
## <span id="page-11-1"></span>**1.11 Rigid Disk Block**

Rigid Disk Block jest to najwaûniejsza czëôê caîego twardego dysku, normalnie niedostëpna dla uûytkownika. Zawarte sâ tam przeróûne informacje, poczâwszy od mniej waûnych (data stworzenia, nazwa producenta), a skoïczywszy na tych najwaûniejszych (poîoûenie partycji, parametry twardego dysku). Wiele wirusów próbuje zniszczyê RDB. Musisz wiedzieê, ûe jego utrata powoduje bezpowrotne zniszczenie wszystkich danych i zmusi Ciebie do ponownego "instalowania" twardziela HDToolBoxem! Pamiëtaj o tym, aby zawsze trzymaê kopië RDB na dyskietce. Bardzo wygodnie moûesz to zrobiê programem RDBArc.

## <span id="page-12-0"></span>**1.12 UWAGA!!!**

Przy uûywaniu tego programu musisz zachowaê MAXYMALNÂ ostroûnoôê! Pamiëtaj, ûe jego niepoprawne uûycie moûe groziê najgorszymi konsekwencjami, wîâcznie z utratâ wszystkich danych! Bâdú pewien ûe wiesz co robisz. Jeôli bëdziesz zachowywaî sië rozwaûnie, moûesz byê jednak pewien, ûe program ten przyniesie Ci wiëcej dobra niû zîego.

Pozatym bardzo proszë: Przed uûyciem przeczytaj najpierw dokîadnie instrukcjë do tego programu!